## Go t[o www.tsc1098t.com](http://www.tsc1098t.com/)

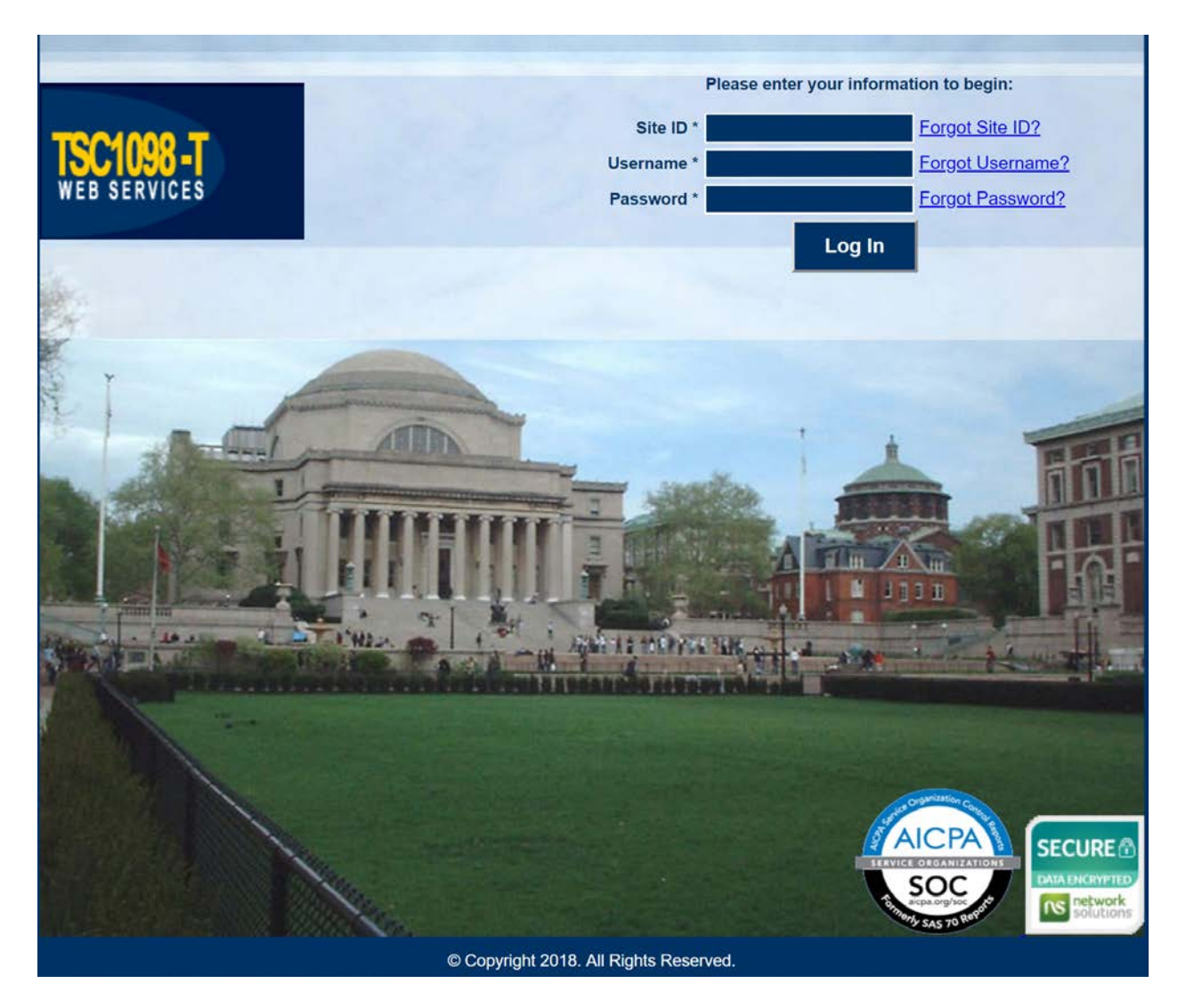

Enter the Site ID for UCSC: **11562** User Name: **Student ID/account number (7 digits)** Default Password: **Last 4 digits of your SSN**

**\*If you are an international student without an SSN/ITIN or have otherwise not provided your SSN/ITIN to UC Santa Cruz, the temporary password will be 0000. Submitting this temporary password in the login screen will initiate a password reset process with your email on file (this should be your @ucsc.edu email address)**

For security reasons, you will then be prompted to change your password. Enter your old password (last four digits of your SSN or 0000 if no SSN/ITIN) and then enter a new password., and then re-enter the new password in 'Confirm Password'.

**The new password must be 7 characters and contain at least one numeric character, one upper case letter and one special character**.

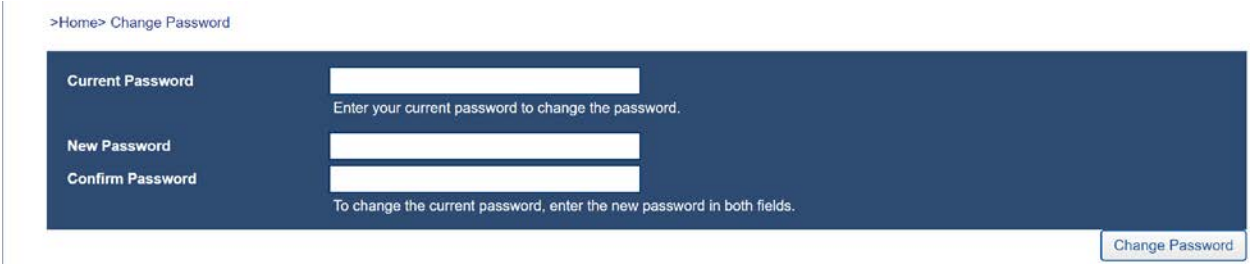

This will be your new password going forward. You will be able to use the 'forgot my password' functionality if you need to.

Homepage in TSC1098-T:

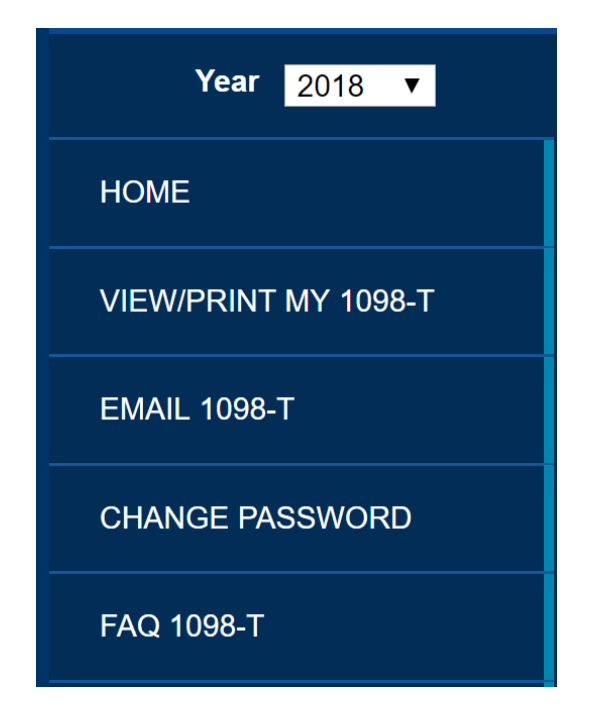

Change the year to the year of the 1098T form you are looking for

Click VIEW/PRINT MY 1098-T to view the form/print the form.

Click EMAIL 1098-T to email the form to someone (parent/taxpayer). You will set a password that you will have to give the person (separately) in order for them to be able to view the form.

The user will get an email from 'no reply' that has this subject line:

 $\sum$  noreply 2017 1098-T Tax Form - Tax form is attached. Please keep it for your reference.  $\int_{\mathbb{R}}$